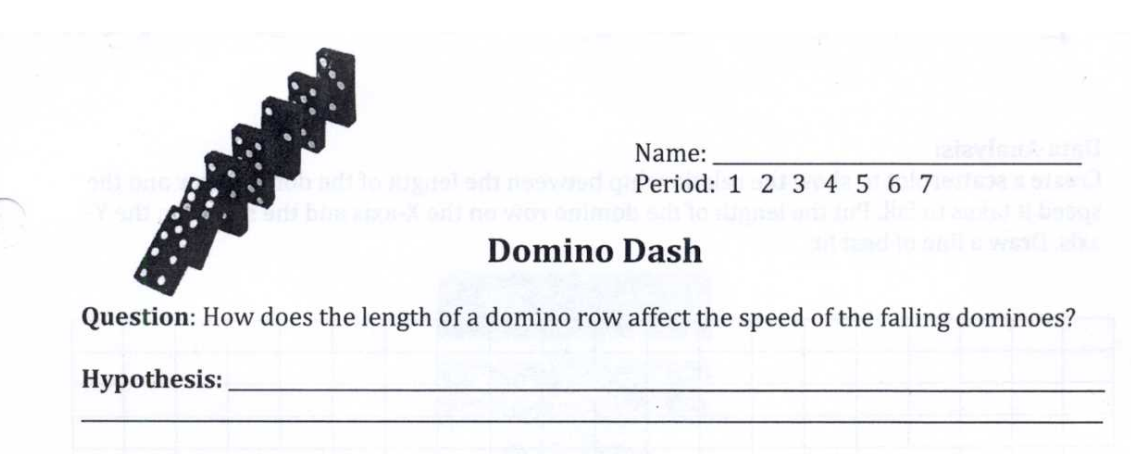

### **Background Information:**

Average speed is the rate of motion calculated by dividing the distance traveled by the amount of time it takes to travel that distance.

$$
speed = \frac{distance}{time}
$$

## Materials:

1 box of 28 dominoes, stopwatch, meter stick, calculator

#### Procedure:

- 1. Set up all 28 dominoes in a row. Use the meter stick to space the dominoes apart by 1 cm. Set the dominoes in a straight line to cause a chain reaction when the first domino is pushed.
- 2. Measure the length of the domino row. Record this data in the table.
- 3. Use the stopwatch to measure the time it takes for the entire row of dominoes to fall after the first domino is pushed. Record the data.
- 4. Calculate the speed at which the dominoes fell. Record in the table.
- 5. Set up a domino row for each "space between dominoes" measurement given in the table below. Repeat steps 3 and 4.

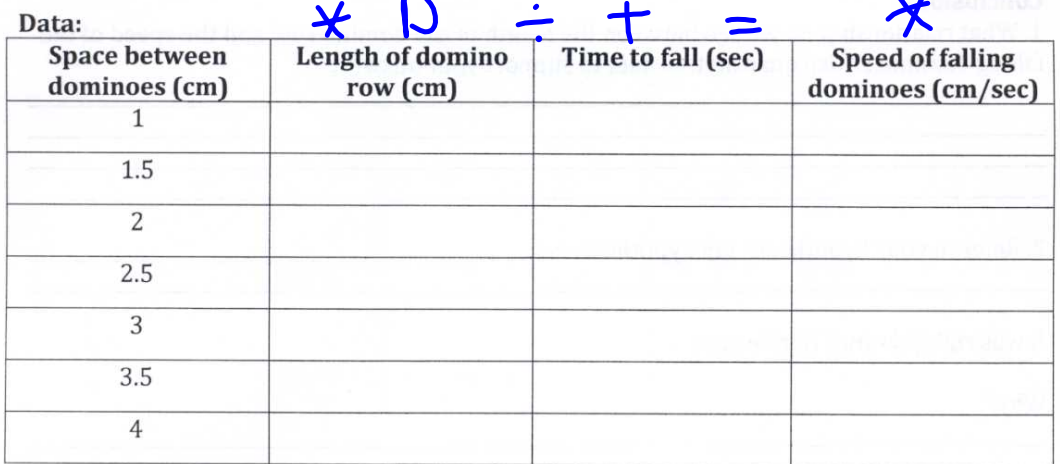

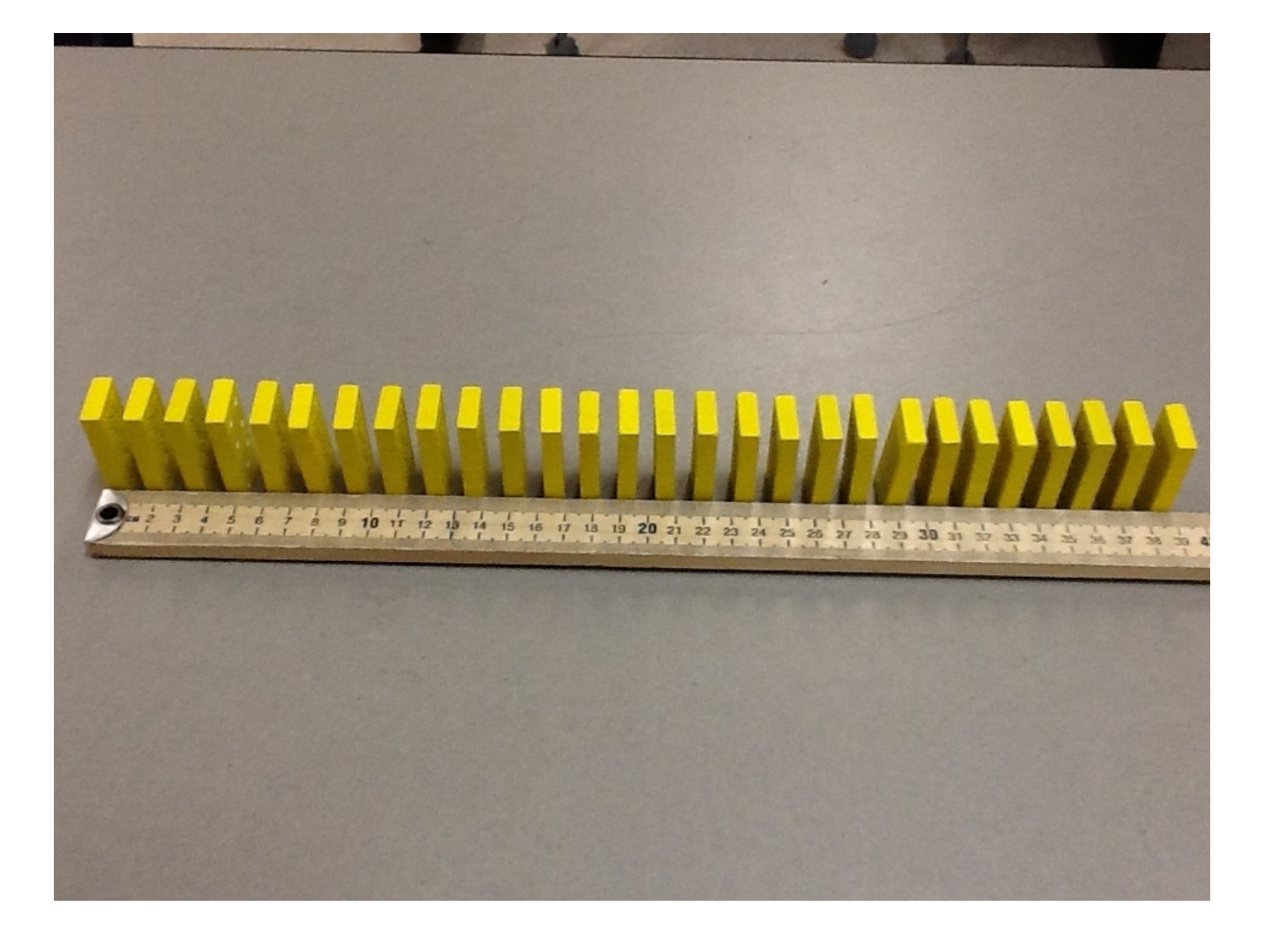

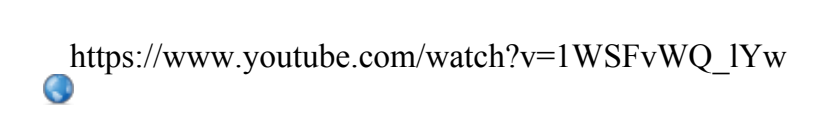

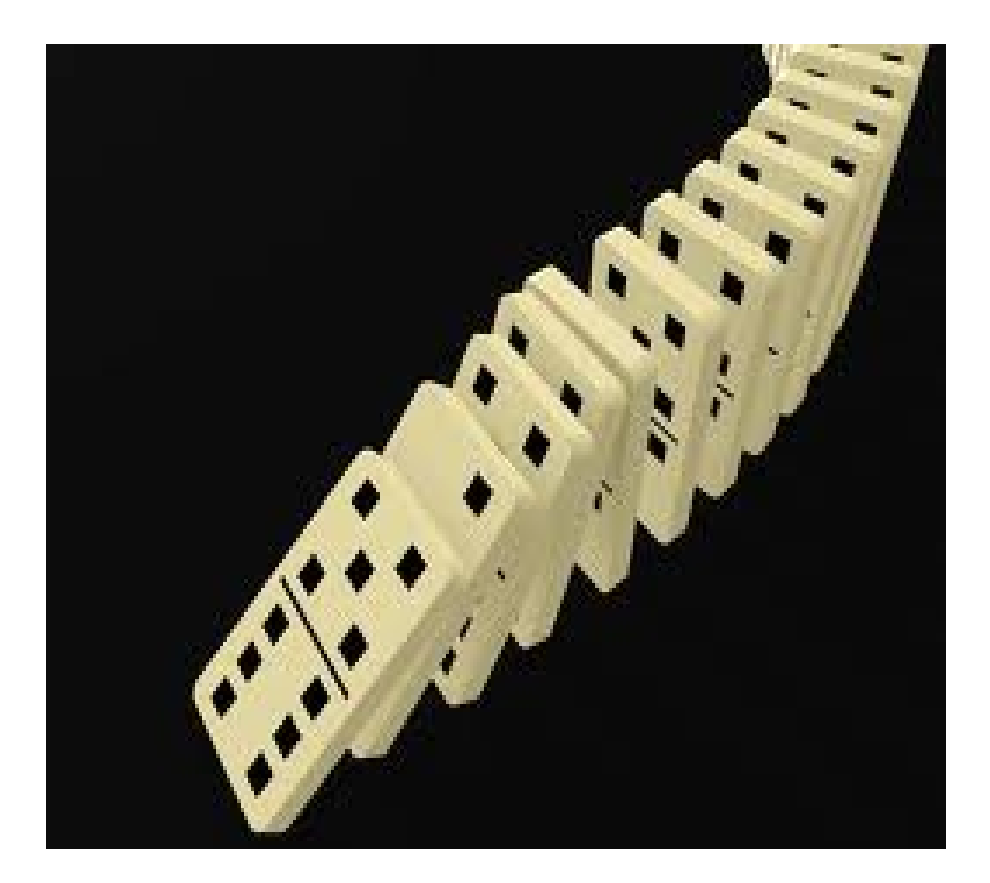

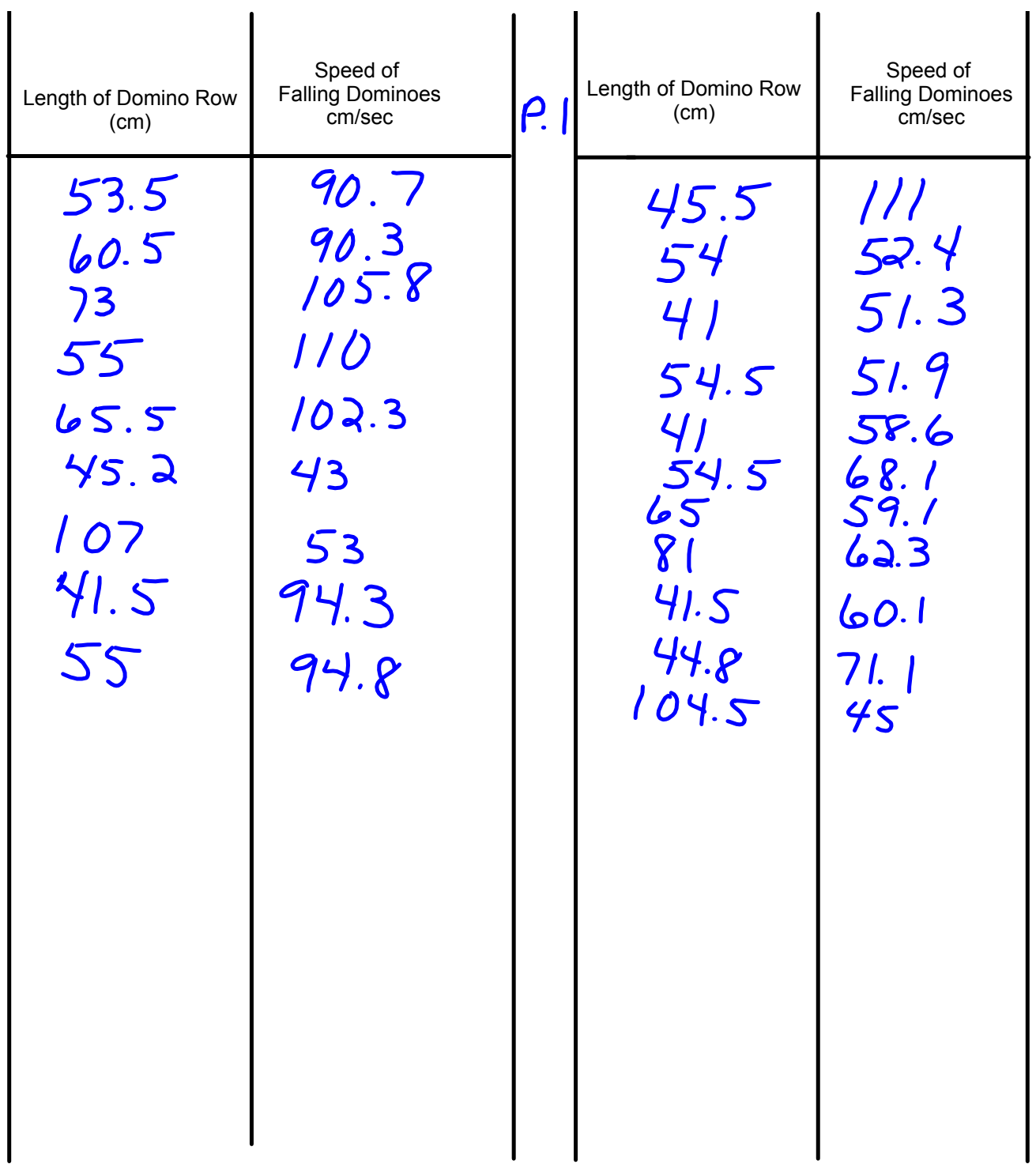

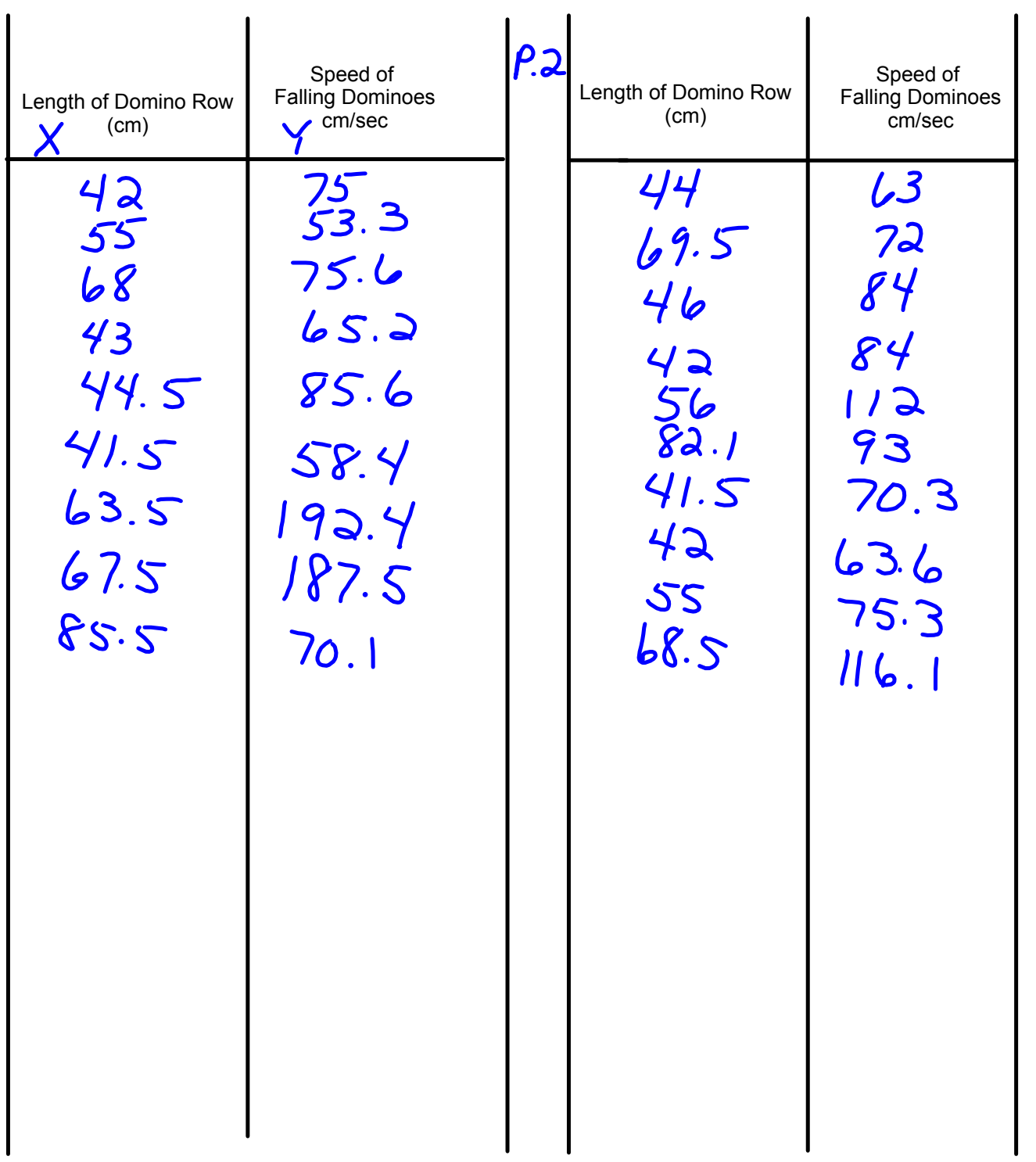

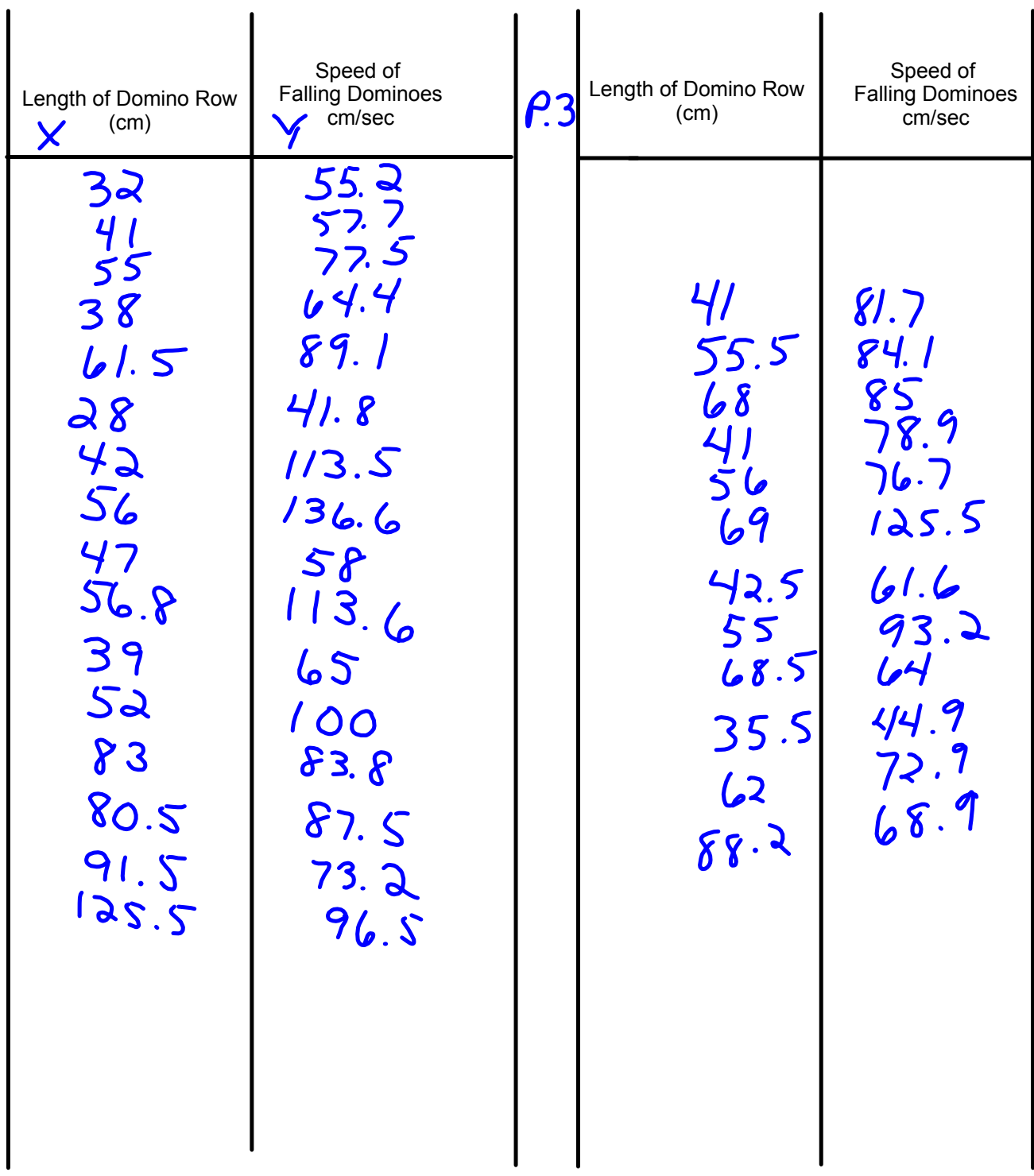

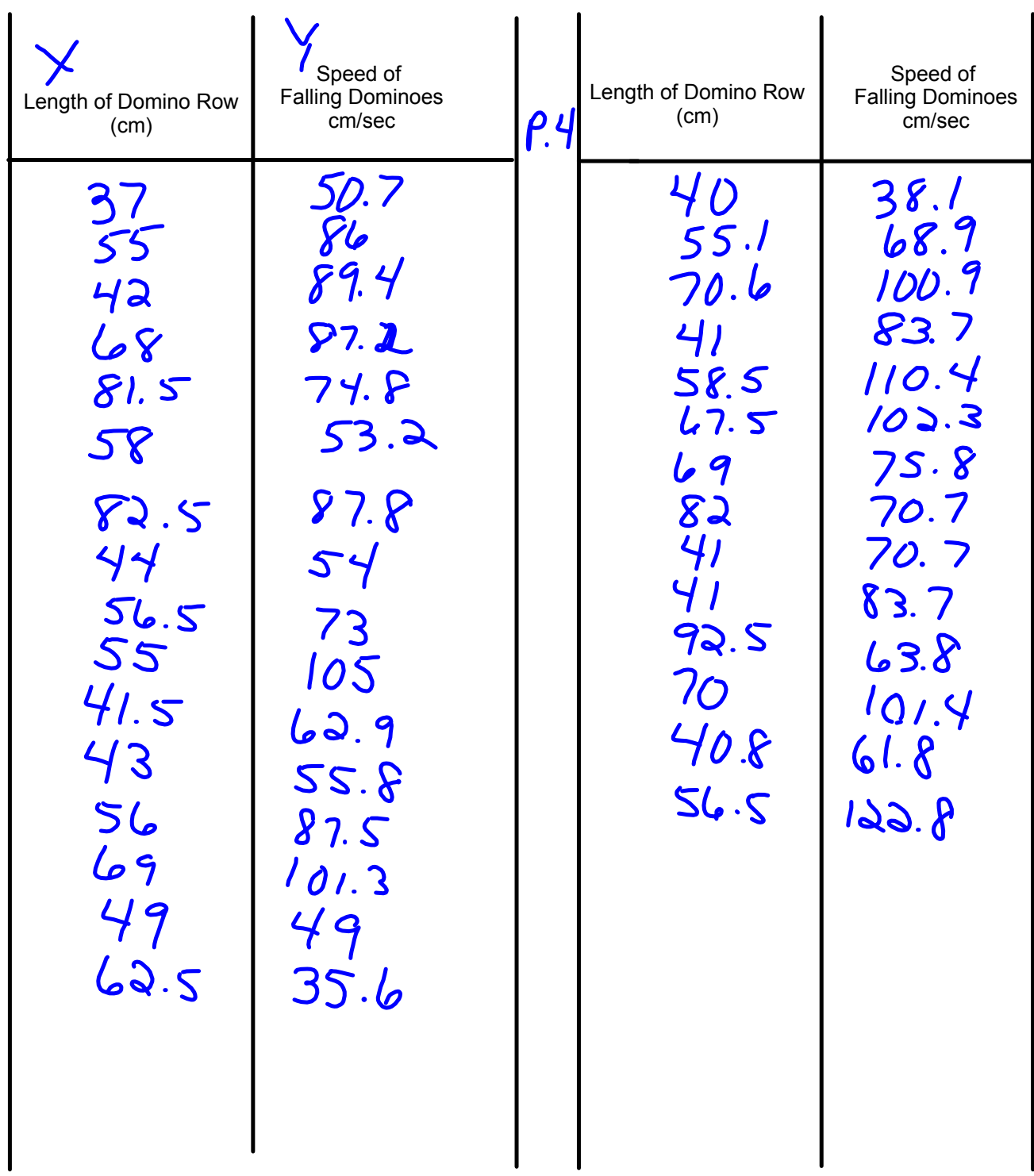

 $\overline{\mathbf{I}}$ 

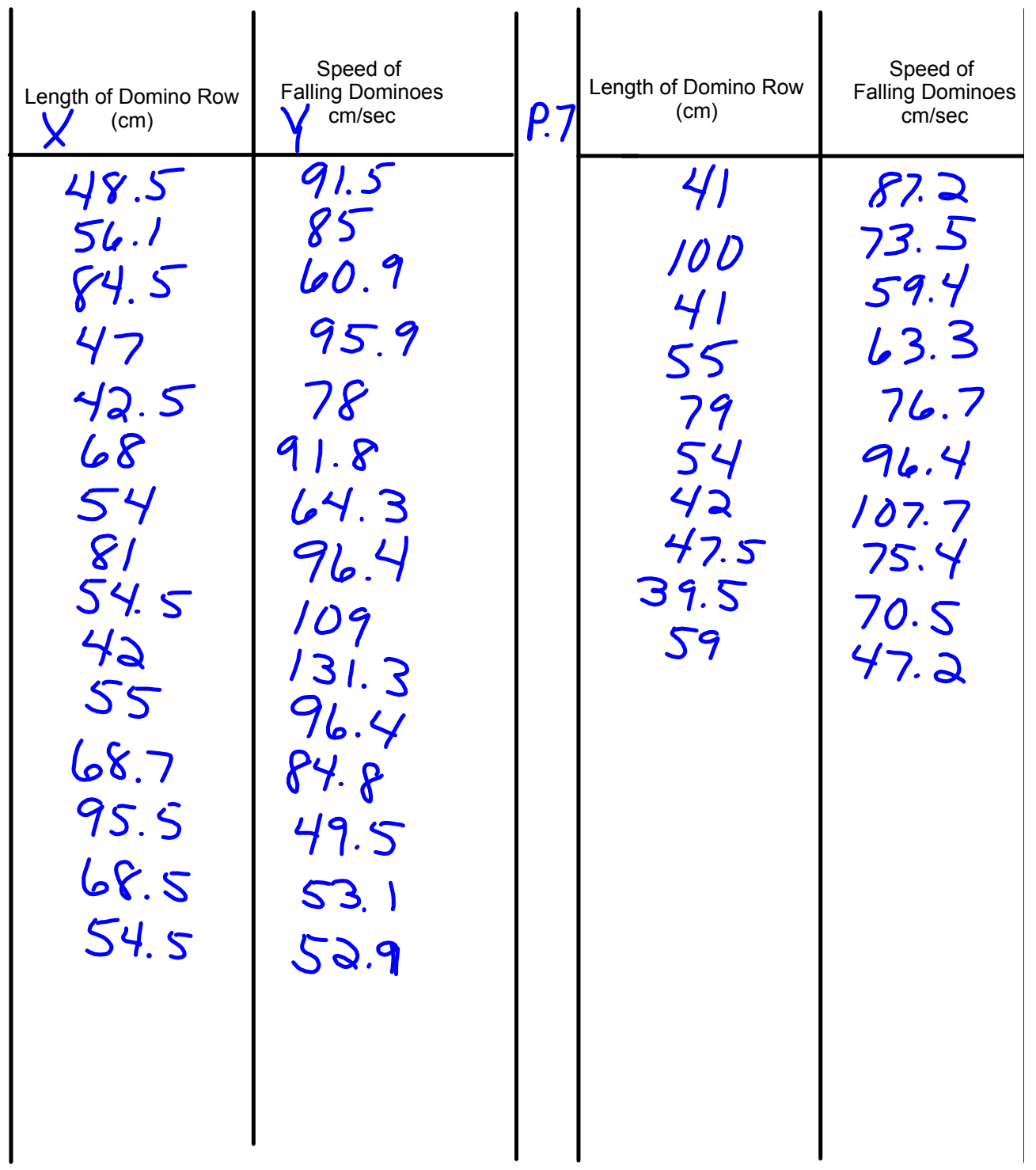

# **Domino Dash ‐ Creang a Spreadsheet and Chart with Trend Line**

Go to the Classroom Open Domino Dash Google Sheets Click on the Title Domino Dash, delete the two \*\*'s and add First name, Last name and P.1, 2, 3, 4, or 7 In Cell A1, enter Length of Domino Row (cm) While in cell A1, click on Format and click on Wrap Text and then Align Center In Cell B1, enter Speed of Falling Dominoes (cm/sec) While in cell B1, click on Format and click on Wrap Text and then click on Align Center Enter your data for Length of Domino Row (cm) in the A column Enter your data for Speed of Falling Dominoes (cm/sec) in the B column Select all data in columns A and B On the tool bar, click on insert chart On Chart Editor, click on charts Click on Scaer and then click on the colored scaer chart Click on insert Click on the chart and resize and move your chart to the right of your data Click on chart and then click on the down arrow in the upper right hand corner – Advanced edit In the Red Axis secon, first create your horizontal (X axis) label with unit Change the Min value to 0 and the Max value to 100 Uncheck the Allow bounds to hide data box Next change the Red Axis secon to Le vercal and create your (Y axis) label with unit Title your chart Legend – click on None For Trendline, click on Linear Click on Update

# **Conclusions:**

1. What relationship do we see between the length of the domino row and the speed of the falling dominoes? Use quantitative data to support your answer.

2. Refer to your hypothesis. My hypothesis was

It was right/wrong? (circle one)

Why?